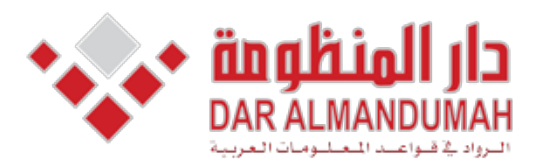

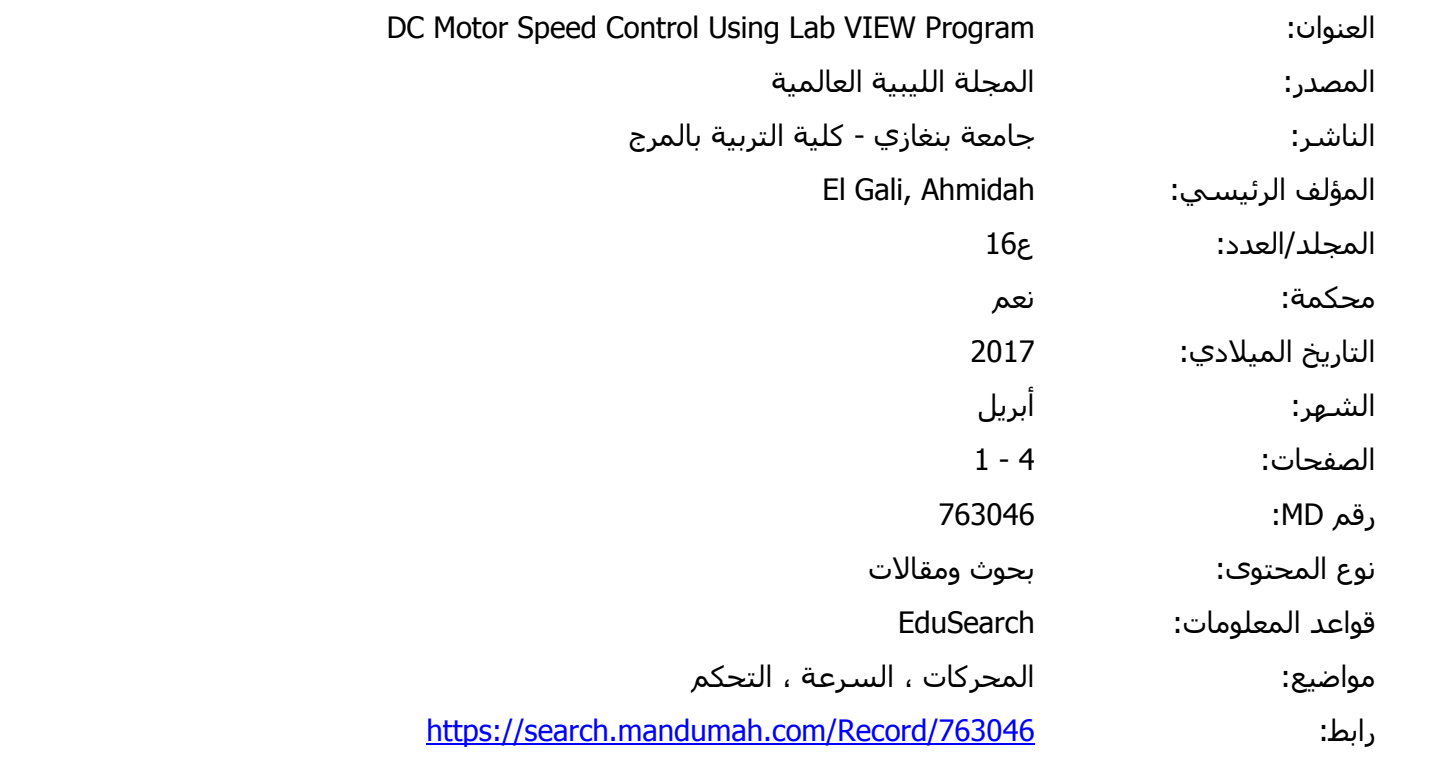

© 2019 دار المنظومة. جميع الحقوق محفوظة.

*rig motor DC the for) simulation loop open (graph response step plotted View Lab 2: Figure* هذه المادة متاحة بناء على الإتفاق الموقع مع أصحاب حقوق النشر، علما أن جميع حقوق النشر محفوظة. يمكنك تحميل أو طباعة هذه المادة للاستخدام الشخصي فقط، ويمنع النسخ أو التحويل أو النشر عبر أي وسيلة (مثل مواقع الانترنت أو البريد الالكتروني) دون تصريح خطي من أصحاب حقوق النشر أو دار المنظومة.

# **Program Industry Control Using Lab VIEW Program Elgali Ahmidah**

**Electrical department, Bright star University** 

**Key words: DC Motor, speed control, Lab view.** 

# **PID** closed loop and open loop.

# **Introduction**

Control systems are an integral part of modern society involves with different applications in the fields of engineering: electrical, mechanical, aerospace, biomedical, and chemical. These systems are concerned with the synthesis of the closed loop arrangement that depend on specific forms of output response for a given input excitation.

### **SIMULATION SYSTEM**

In this section the controlled system is simulated on Lab VIEW, the plant (motor) is represented as a function of time depending on the response of the system; therefore, it is important to determine the time constant of the output of the real system to build up simulation design.

The time constant of the output signal as captured previously in the open loop Lab VIEW control is about  $0.33$  seconds with a final amplitude value of  $0.88$  volts, so the plant transfer function will be as following:

For accurate representation of the system, a simple control loop is designed to represent the delay between the input and the output signals from the step response, this value is then to be applied to the simulation loop as a time delay in the control signal and the feedback signal, this loop is shown in appendix. The measured delay time resulted is about 0.07 second.

### **OPEN LOOP SIMULATION DESIGN**

Figure 1 shows a Lab VIEW simulation design for the DC motor rig speed control, the simulated design is an open loop control.

The main components of the simulation loop are as follows:

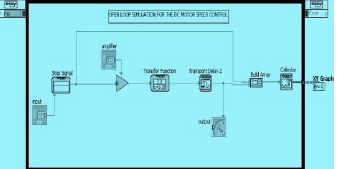

**Figure 1:** Lab VIEW simulation design (open loop) for the DC motor rig speed control **Table 1: The tabulated results for the open loop Lab VIEW simulation:** 

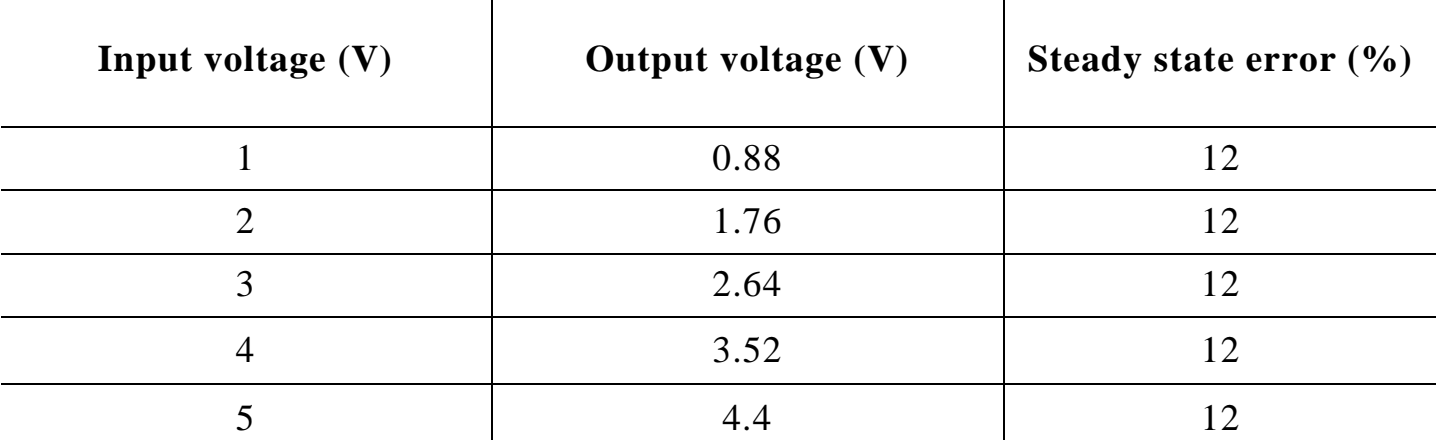

According to table 1, the steady state error is  $12%$  through all input values, however, 88% of the expected speed for each input is achieved, and this actually an acceptable error.

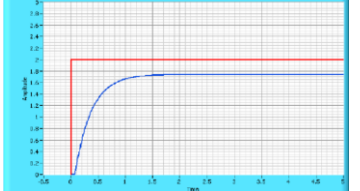

*Figure 2: Lab View plotted step response graph (open loop simulation) for the DC motor rig* 

From the plotted Lab VIEW graph in figure 2, the steady state error is 12%, the settling time is about  $\overline{1.5}$  seconds which is relatively a slow response, and the time constant is approximately 0.31 seconds.

# **PID CLOSED LOOP SIMULATION DESIGN**

As show in the simulated design in figure 3, a feedback connection between the output and the input is made to obtain a closed loop control system, additionally, a similar PID controller to the one used in the Lab VIEW control design is placed in the loop.

Another time delay unit is added, to the design within the feedback connection in order to represent the delay in the feedback signal in real system; the value of the delay time is the same as the output delay time.

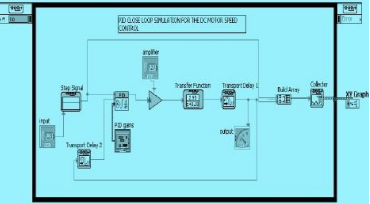

### **Figure 3: Lab VIEW simulation design (PID closed loop) for the DC motor rig Case 1 – Testing the loop with various amplifier gains**

At first, the simulated design is tested in normal for various amplifier gains  $(1, 2, 3)$  and the parameters of the PID controller will not be changed (P = 1, I = 0,  $\dot{\mathbf{D}} = 0$ ).

*Table 2: The tabulated results for the PID closed loop Lab VIEW simulation in gains amplifier various*

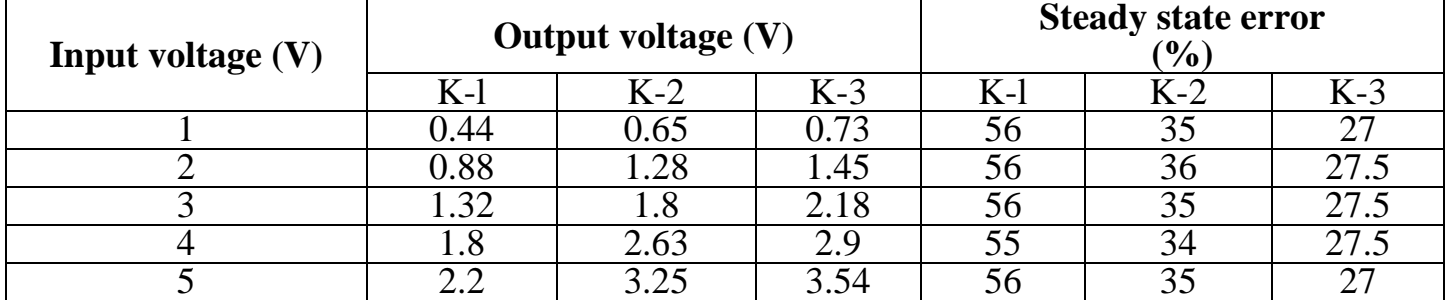

From the tabulated results in table 2, the output voltage of the motor increases as the amplifier gain increases. Thus at the amplifier gain of 1 the steady state error was about 56% that the output is only equal to  $44\%$  of the input. When the gain increased to the value of 2 the steady state error decreased to about 35% and so the speed is said to be raised up, similar improvement has been obtained by increasing the gain to 3, however, the output voltage increased to about  $73\%$  of the input reducing the error to about  $27\%$ .

# **The output response:**

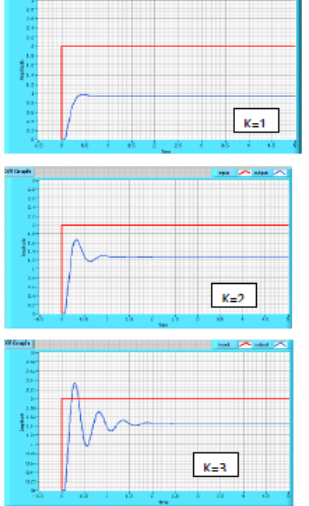

**Figure 4:** Lab VIEW plotted step response graphs (PID close loop simulation) in various amplifier gains for DC motor rig

According to the plotted graphs in figure 4, the output response has improved by increasing the amplifier gain, in graph (a) when the gain is 1, the final output value is approximately equal to  $44\%$  of the input voltage, and the time constant is 0.12 seconds. When the gain increased to 2 in graph (b), the output value has grown up to about  $65\%$  of the input

value, and the time constant decreased to a value of  $0.08$  seconds, at this gain the system start to damp by an overshoot of about 30%. For the gain of 3 shown in graph  $(c)$ , the output value increased to nearly  $74\%$  of the input value with roughly  $0.04$  seconds time constant, but the system tend to oscillate badly.

#### **Implementing the tuned PID controller**

In this case, similar PID parameters that have been tuned previously in Lab VIEW control designs section are applied to the PID controller in the simulation design, so that the results can be comparable.

| $\sim$ we see that we have the second for the third theory is to be to be the second that it believes the second second second second second second second second second second second second second second second second secon |                           |               |
|----------------------------------------------------------------------------------------------------|---------------------------|---------------|
| Input voltage (V)                                                                                                    | <b>Output voltage (V)</b> | Error $(\% )$ |
|                                                                                                    |                           |               |
|                                                                                                    |                           |               |
|                                                                                                    |                           |               |
|                                                                                                    |                           |               |
|                                                                                                    |                           |               |

*Table 3: The tabulated results for the tuned PID close loop Lab VIEW simulation:* 

From the tabulated results in table 3, it can be seen that the steady state error is generally small  $(5\%)$ ; however, the input values are close to the output values, so in this case the system performance has improved in terms of the output value.

### **The output response:**

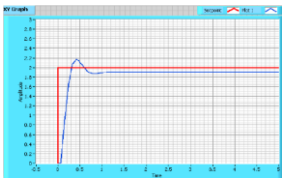

*Figure* 5: Lab VIEW plotted step response graphs (tuned PID closed loop simulation) for DC motor rig

Regarding to the step response in figure 5, the output voltage is equal to 95% of the input voltage  $(5\%$  steady state error) with an overshoot of approximately 8.5% and a settling time of  $0.6$  seconds, the time constant is about  $0.13$  seconds. Actually, this response can be considered as a smooth control.

### **DISCUSSION AND EVALUATION**

To investigate the efficiency of the control design it is need to compare the designed loops; open loop, close loop and PID close loop, so the improvement in the system behavior can be noticed.

Figure 36 indicates the output result of the system for each control loop when, in open loop control the output is equal to the input value so that the motor is said to be run at  $100\%$  of its normal speed, in the other hand, the PID close loop output value is 95% of the input voltage.

By looking at the behaviour of the output step response at each control system, the difference between the two control conditions is notable.

In the open loop the time constant is about  $0.33$  seconds and the system has no oscillations with a settling time of about  $1.5$  seconds, by implementing the designed PID controller to the close loop system the time constant has improved to 0.15 seconds with an overshoot of approximately  $8\%$  and settling time of nearly 0.5 seconds.

Finally, the fine smooth control is said to be achieved by obtaining the PID close loop control with the tuned PID controller parameters, furthermore, the output response of the system has become very closer to the ideal response.

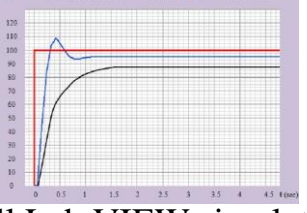

**Figure 6:** The step response of all Lab VIEW simulation designs for the DC motoring **COMPARING THE LABVIEW SIMULATION DESIGN RESULTS WITH THE LABVIEW CONTROL DESIGN RESULTS** 

By comparing the output values resulted in Lab VIEW control designs with those resulted in the simulation design, it is evident that the difference between the values in both designs is very small in all cases.

For the output response, in open loop control the curves look close to each other in transient response and steady state error for both; Lab VIEW and simulation designs. In case of implementing the designed PID controller. The step response graphs, in figure 7, shows the behavior of the output response in both Lab View control and the simulation design, as clear from the graphs, there is no an effective difference between the output step response in case of LabView control and the simulation design ignoring the steady state error of 5% in the simulation design, while it is approximately zero in the control design.

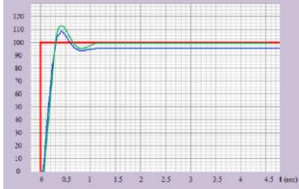

**Figure 7:** The step response of the PID closed loop in both; Lab VIEW control and simulation designs

# **CONCLUTIONS**

The main target of this project was to control the speed of a DC motor using Lab VIEW program. The results of Lab VIEW control of the small DC motor rig have proved that a speed of a DC motor can be controlled by injecting a small signal voltage to change the DC voltage supply of the motor proportionally. Thus as the control signal increases the speed of the motor increase, in addition, the direction of the rotation can be reversed by supplying negative control signal.

The performance of the controlled system can be improved in terms of low output error and fast step response; however, the closed loop design is more efficient than the open loop design in steady state error reducing, especially when the load on the motor changed, because the closed loop can compensate for the error through the feedback connection.

Although the closed loop design has the feature of error correction, the control is still not smooth and confidant due to the high oscillations and maybe slow transient response.

Interestingly, by adding the PID controller to the closed loop design, it was possible to improve the transient response and the steady state error due to the advantage of the adjustability of the PID parameters. However, the PID parameters could be tuned manually to result in a fast output response with no oscillation and zero steady state error, which has improved the performance and stability of DC motor rig speed control system.

The DC motor rig speed control system has been simulated using Lab VIEW simulation program.

# **REFERNCES**

- [1] ABB Limited, DIN Process Controller, (2005). Cambridge shire, ABB Ltd.
- [2] Astrom, K. and Hagglund T. (1995). PID Controllers: Theory, Design and Tuning.  $2<sup>nd</sup>$ Ed. North Carolina: Instrument Society of America.
- [3] Bimal K. Bose (2006). Power electronics and motor drives: advances and trends. Academic Press, London UK.
- [4] Burns, R. (2001). Advanced Control Engineering, Oxford: Butterworth-Heinemann.
- [5] Feedback Instruments Ltd. (n.d.) Procon Process Control trainer level, flow  $\&$ temperature, 38-901M. Crow borough: Feedback Instruments Limited.
- [6] Michael E. Brumbach (2010). Industrial Electricity.  $8<sup>th</sup>$  Ed. United States of America: Cengage Learning.
- [7] Nise, N. S. 2008. Control Systems Engineering.  $5<sup>th</sup>$  Ed. Hoboken: John Wiley & Sons.
- [8] Su Whan Sung, Jietae Lee, In-Beum Lee (2009). Process Identification and PID Control, Singapore, markono Print Media Ple Ltd.
- [9] Wells, L. (1995). The LabVIEW Student Edition User's Guide. 2nd Ed. United States of America: Hall, Inc.